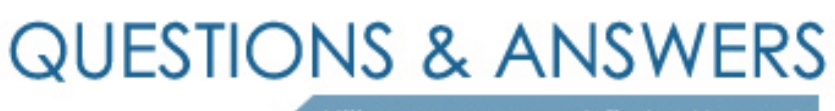

Kill your exam at first Attempt

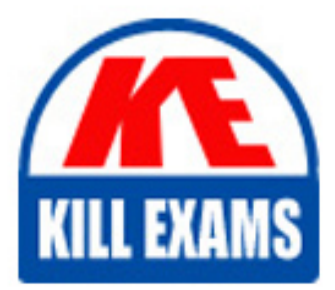

1Z0-1028 Dumps 1Z0-1028 Braindumps 1Z0-1028 Real Questions 1Z0-1028 Practice Test 1Z0-1028 dumps free

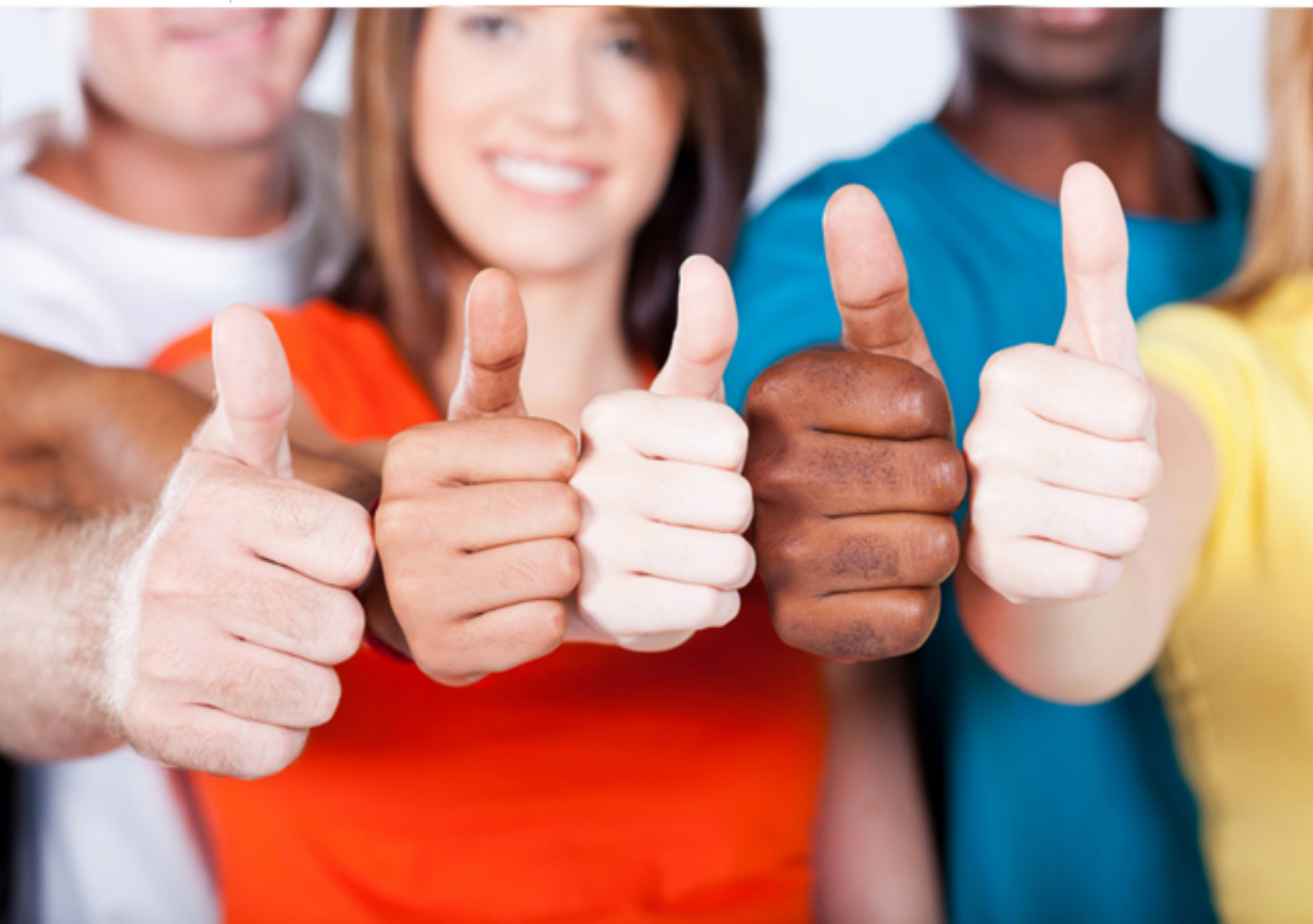

**Oracle**

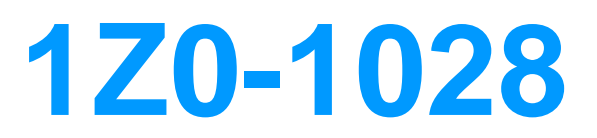

Oracle Planning Central Cloud Service 2018 Implementation **Essentials** 

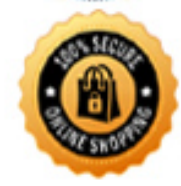

**BES** 

## **QUESTION:** 67

Which option outlines changes you can make to a simulation plan when evaluating demand and supply?

A. Change item specification values, change item lead times, create mass changes for items

B. Add demands, cancel demands, reschedule demands, add supply, cancel supply, reschedule supplies

C. Change item specification values, change item lead times, change item-organization specification values

D. Add demands, cancel demands, reschedule demands, add new planned orders, reschedule supplies

E. Change item specification values, change item lead times, create mass changes for items all at once, change item-organization specification values

## **Answer:** B

## **QUESTION:** 68

Your current shipments forecast for Jan 2018 is 1000 and the demand planner determines that the forecast should be 1500. Describe how the demand planner can override shipments forecast. Also, what happens to the final shipments forecast measure when the demand plan is run again and the shipments forecast value changes to 1250?

A. Open a table with the Adjusted Shipments Forecast measure and enter 1500. The Final Shipments Forecast measure will change to 1500 and the value will persist during subsequent demand plan runs.

B. Open a table with the Shipments Forecast measure and override it to 1500. The Final Shipments Forecast measure will change to 1500 and the value will persist during subsequent demand plan runs.

C. Open a table with the Shipments Forecast measure and override it to 1500. The Final Shipments Forecast measure will change to 1500. During the subsequent demand plan run, the Final Shipments Forecast value will change to 1250.

D. Open a table with the Adjusted Shipments Forecast measure and enter 1500. The Final

Shipments Forecast measure will change to 1500. During the subsequent demand plan run, the Final Shipments Forecast value will change to 1250.

## **Answer:** A

## **QUESTION:** 69

Another planner has previously created a supply plan, but you now need to make some changes so that you can do some 'what-if' analysis. How can you go about duplicating this plan?

A. You cannot duplicate plans. You must create a completely new supply plan.

B. Manage Plans > Search and select supply plan > Actions > Duplicate.

C. Run process "Duplicate supply plans" with existing plan as parameter.

D. Manage Plans > Search and select supply plan > Actions > Edit Plan Options > Select Copy.

E. You cannot duplicate a plan that is not owned by you.

## **Answer:** B

## **QUESTION:** 70

Your client wants to utilize product categories on sourcing rules. They have created a new category for this and populated the items for it. Where do they set up the category planning uses when evaluating sourcing rules?

- A. Manage Planning Profile Options
- B. Manage Plans
- C. Manage Sourcing Rules
- D. Manage Assignment Sets
- E. Manage Planning Source Systems

## **Answer:** D

#### **QUESTION:** 71

What is one method of associating a Safety Stock Quantity value to an item?

- A. Upload the value using File Based Data Import (FBDI)
- B. Enter your value in the Safety Stock Quantity column in the Items page.
- C. Run the Safety Stock Quantity Update Process.

D. Enter your value in the Safety Stock Quantity Override column in the Items page.

## **Answer:** B

# **QUESTION: 72**

You have created several infotiles based on the client requirements. You now want to group them together for display. How do you accomplish this?

A. First build them into an info set in Manage Infosets. Then open the info set on the plan by going to Open (choose area) > Choose info set.

B. No need to group them. Open them directly on the plan going to Open (choose area) > Choose Infotile.

C. First build them into a tile set in Manage Table, Graphs, and Analysis Sets. Then open the tile set on the plan by going to Open (choose area) > Choose tile set.

D. First build them into a planning group in Manage Planning Groups. Then open the planning group on the plan by going to Open (choose area) > Choose planning group. E. First build them into a planning measure in Manage Planning Measures. Then open the planning measure on the plan by going to Open (choose area) > Choose planning measure.

# **Answer:** C

## **QUESTION:** 73

Your client wants their supply plans to have a customized group of exceptions. What two steps must you complete in order to make sure only these exceptions are included when running all of your client's supply plans? (Choose two.)

A. Manage Plans > Select each supply plan > Edit each supply plan > Manually add each exception specified by client

B. Configure Exceptions > Expand Supply Planning Exceptions > Highlight lines with exceptions specified by client > Click 'Add to Exception Set'

C. Configure Exception Sets > Create exception set > Add exceptions specified by client D. Select 'Add to Supply Plan' button > Select which supply plans you want to have this group of exceptions

E. Manage Plans > Select each supply plan > Edit each supply plan > Add your exception set to Plan Options for each supply plan

**Answer:** C, E

# **QUESTION:** 74

Which three statements are true regarding exceptions? (Choose three.)

A. The conditions under which exceptions are generated can be modified.

B. You can act on an exception by selecting it and clicking 'Resolve exception'. A list of ways to resolve will be generated.

C. The calculation logic for exceptions can be modified.

D. You can drill down into Supplies and Demand from an exception line.

E. You can export exception tables to Excel.

F. You can create custom exceptions.

**Answer:** A, C, E

## **QUESTION:** 75

Which four actions does Demand Management enable you to do? (Choose four.)

A. Run an unlimited number of forecast simulations to see impacts of changes in the price, running a marketing campaign, shift in weather, demand upside request, and so on. B. Simulate changes to the dependent options forecast for build to stock items.

C. Perform side-by-side analysis on a multiple number of scenarios, and see the impact on operational and financial objectives.

D. Simulate how changes to forecasting models and parameters have an immediate impact on the statistical forecast.

E. Simulate the impact of introducing new products in particular geographic areas.

**Answer:** A, B, D, E

# For More exams visit https://killexams.com/vendors-exam-list

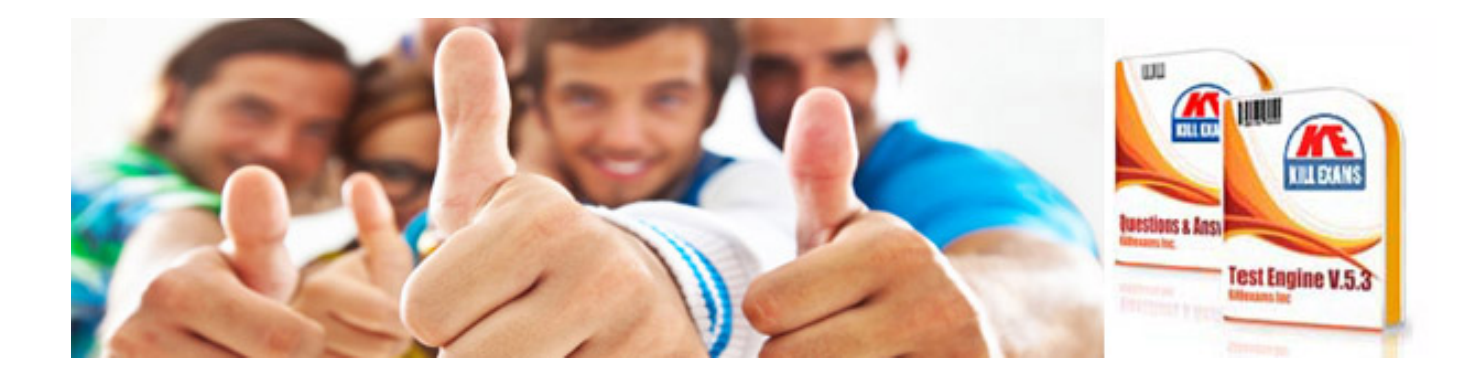

*Kill your exam at First Attempt....Guaranteed!*